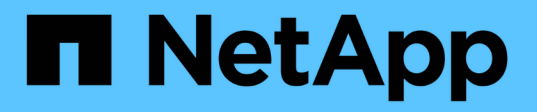

### **Sécurisation de l'accès NFS à l'aide de règles d'exportation**

ONTAP 9

NetApp April 24, 2024

This PDF was generated from https://docs.netapp.com/fr-fr/ontap/nfs-config/export-policies-concept.html on April 24, 2024. Always check docs.netapp.com for the latest.

# **Sommaire**

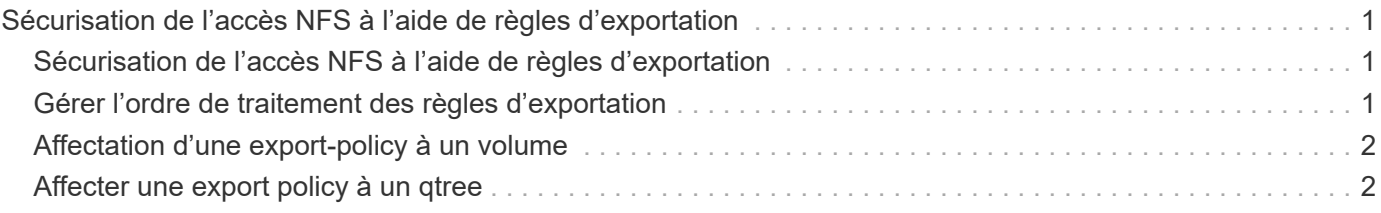

## <span id="page-2-0"></span>**Sécurisation de l'accès NFS à l'aide de règles d'exportation**

### <span id="page-2-1"></span>**Sécurisation de l'accès NFS à l'aide de règles d'exportation**

Vous pouvez utiliser des règles d'exportation pour restreindre l'accès NFS aux volumes ou aux qtrees aux clients correspondant à des paramètres spécifiques. Lorsque vous provisionnez un nouveau stockage, vous pouvez utiliser une stratégie et des règles existantes, ajouter des règles à une stratégie existante, ou créer une nouvelle règle et de nouvelles règles. Vous pouvez également vérifier la configuration des export-policies

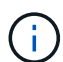

Depuis ONTAP 9.3, vous pouvez activer la vérification de la configuration des règles d'exportation en tant que tâche d'arrière-plan qui enregistre toutes les violations de règles dans une liste de règles d'erreur. Le vserver export-policy config-checker Les commandes appellent le vérificateur et affichent les résultats, que vous pouvez utiliser pour vérifier votre configuration et supprimer des règles erronées de la stratégie. Les commandes ne valident que la configuration d'exportation pour les noms d'hôte, les groupes réseau et les utilisateurs anonymes.

### <span id="page-2-2"></span>**Gérer l'ordre de traitement des règles d'exportation**

Vous pouvez utiliser le vserver export-policy rule setindex commande permettant de définir manuellement le numéro d'index d'une règle d'exportation existante. Cela vous permet de spécifier la priorité selon laquelle ONTAP applique des règles d'exportation aux requêtes client.

#### **Description de la tâche**

Si le nouveau numéro d'index est déjà utilisé, la commande insère la règle au point spécifié et réorganise la liste en conséquence.

#### **Étape**

1. Modifier le numéro d'index d'une règle d'exportation spécifiée :

```
vserver export-policy rule setindex -vserver virtual_server_name -policyname
policy_name -ruleindex integer -newruleindex integer
```
#### **Exemple**

La commande suivante modifie l'index numéro d'une règle d'exportation au niveau de l'index numéro 3 en index numéro 2 dans une export policy nommée rs1 sur le SVM nommée vs1 :

```
vs1::> vserver export-policy rule setindex -vserver vs1
-policyname rs1 -ruleindex 3 -newruleindex 2
```
### <span id="page-3-0"></span>**Affectation d'une export-policy à un volume**

Chaque volume contenu au SVM doit être associé à une export policy qui contient les export rules auxquelles les clients ont accès les données au sein du volume.

#### **Description de la tâche**

Vous pouvez associer une export policy à un volume lors de la création du volume ou à tout moment après sa création. Vous pouvez associer une export policy au volume, bien qu'une seule policy puisse être associée à de nombreux volumes.

#### **Étapes**

1. Si une export policy n'a pas été spécifiée lors de la création du volume, affectez une export policy au volume :

```
volume modify -vserver vserver_name -volume volume_name -policy
export_policy_name
```
2. Vérifiez que la policy a été assignée au volume :

```
volume show -volume volume_name -fields policy
```
#### **Exemple**

Les commandes suivantes affectent l'export policy nfs policy vers le volume vol1 sur le SVM vs1 et vérifient l'affectation :

```
cluster::> volume modify -v1server vs1 -volume vol1 -policy nfs_policy
cluster::>volume show -volume vol -fields policy
vserver volume policy
------- ------------ ----------------
vs1 vol1 nfs policy
```
### <span id="page-3-1"></span>**Affecter une export policy à un qtree**

Au lieu d'exporter un volume entier, vous pouvez également exporter un qtree spécifique sur un volume afin de le rendre directement accessible aux clients. Vous pouvez exporter un qtree en lui attribuant une export policy. Vous pouvez affecter la export policy lorsque vous créez un qtree ou en modifiant un qtree existant.

#### **Ce dont vous avez besoin**

La export policy doit exister.

#### **Description de la tâche**

Par défaut, les qtrees héritent de la politique d'exportation parent du volume contenant, si elle n'est pas spécifiée au moment de la création.

Vous pouvez associer une export policy à un qtree lors de la création du qtree ou à tout moment après la création du qtree. Vous pouvez associer une export policy au qtree, bien qu'une seule règle puisse être

associée à de nombreux qtrees.

#### **Étapes**

1. Si une export policy n'a pas été spécifiée lors de la création du qtree, assigner une export policy au qtree :

```
volume qtree modify -vserver vserver name -qtree-path
/vol/volume_name/qtree_name -export-policy export_policy_name
```
2. Vérifier que la règle a été attribuée au qtree :

```
volume qtree show -qtree qtree_name -fields export-policy
```
#### **Exemple**

Les commandes suivantes affectent l'export policy nfs\_policy au qtree qt1 sur le SVM vs1 et vérifient l'affectation :

```
cluster::> volume modify -v1server vs1 -qtree-path /vol/vol1/qt1 -policy
nfs_policy
cluster::>volume qtree show -volume vol1 -fields export-policy
vserver volume qtree export-policy
------- ------ ----- -------------
vs1 data1 qt01 nfs policy
```
#### **Informations sur le copyright**

Copyright © 2024 NetApp, Inc. Tous droits réservés. Imprimé aux États-Unis. Aucune partie de ce document protégé par copyright ne peut être reproduite sous quelque forme que ce soit ou selon quelque méthode que ce soit (graphique, électronique ou mécanique, notamment par photocopie, enregistrement ou stockage dans un système de récupération électronique) sans l'autorisation écrite préalable du détenteur du droit de copyright.

Les logiciels dérivés des éléments NetApp protégés par copyright sont soumis à la licence et à l'avis de nonresponsabilité suivants :

CE LOGICIEL EST FOURNI PAR NETAPP « EN L'ÉTAT » ET SANS GARANTIES EXPRESSES OU TACITES, Y COMPRIS LES GARANTIES TACITES DE QUALITÉ MARCHANDE ET D'ADÉQUATION À UN USAGE PARTICULIER, QUI SONT EXCLUES PAR LES PRÉSENTES. EN AUCUN CAS NETAPP NE SERA TENU POUR RESPONSABLE DE DOMMAGES DIRECTS, INDIRECTS, ACCESSOIRES, PARTICULIERS OU EXEMPLAIRES (Y COMPRIS L'ACHAT DE BIENS ET DE SERVICES DE SUBSTITUTION, LA PERTE DE JOUISSANCE, DE DONNÉES OU DE PROFITS, OU L'INTERRUPTION D'ACTIVITÉ), QUELLES QU'EN SOIENT LA CAUSE ET LA DOCTRINE DE RESPONSABILITÉ, QU'IL S'AGISSE DE RESPONSABILITÉ CONTRACTUELLE, STRICTE OU DÉLICTUELLE (Y COMPRIS LA NÉGLIGENCE OU AUTRE) DÉCOULANT DE L'UTILISATION DE CE LOGICIEL, MÊME SI LA SOCIÉTÉ A ÉTÉ INFORMÉE DE LA POSSIBILITÉ DE TELS DOMMAGES.

NetApp se réserve le droit de modifier les produits décrits dans le présent document à tout moment et sans préavis. NetApp décline toute responsabilité découlant de l'utilisation des produits décrits dans le présent document, sauf accord explicite écrit de NetApp. L'utilisation ou l'achat de ce produit ne concède pas de licence dans le cadre de droits de brevet, de droits de marque commerciale ou de tout autre droit de propriété intellectuelle de NetApp.

Le produit décrit dans ce manuel peut être protégé par un ou plusieurs brevets américains, étrangers ou par une demande en attente.

LÉGENDE DE RESTRICTION DES DROITS : L'utilisation, la duplication ou la divulgation par le gouvernement sont sujettes aux restrictions énoncées dans le sous-paragraphe (b)(3) de la clause Rights in Technical Data-Noncommercial Items du DFARS 252.227-7013 (février 2014) et du FAR 52.227-19 (décembre 2007).

Les données contenues dans les présentes se rapportent à un produit et/ou service commercial (tel que défini par la clause FAR 2.101). Il s'agit de données propriétaires de NetApp, Inc. Toutes les données techniques et tous les logiciels fournis par NetApp en vertu du présent Accord sont à caractère commercial et ont été exclusivement développés à l'aide de fonds privés. Le gouvernement des États-Unis dispose d'une licence limitée irrévocable, non exclusive, non cessible, non transférable et mondiale. Cette licence lui permet d'utiliser uniquement les données relatives au contrat du gouvernement des États-Unis d'après lequel les données lui ont été fournies ou celles qui sont nécessaires à son exécution. Sauf dispositions contraires énoncées dans les présentes, l'utilisation, la divulgation, la reproduction, la modification, l'exécution, l'affichage des données sont interdits sans avoir obtenu le consentement écrit préalable de NetApp, Inc. Les droits de licences du Département de la Défense du gouvernement des États-Unis se limitent aux droits identifiés par la clause 252.227-7015(b) du DFARS (février 2014).

#### **Informations sur les marques commerciales**

NETAPP, le logo NETAPP et les marques citées sur le site<http://www.netapp.com/TM>sont des marques déposées ou des marques commerciales de NetApp, Inc. Les autres noms de marques et de produits sont des marques commerciales de leurs propriétaires respectifs.